# **Parcours Arduino débutant**

## **Que peut on faire avec un Arduino**

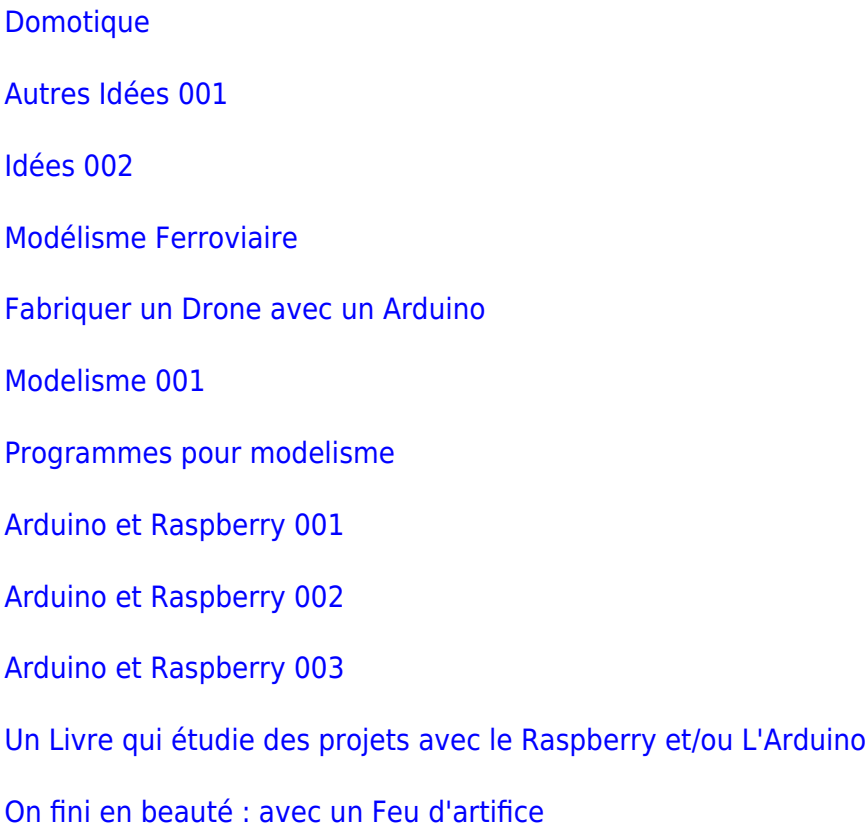

## **Toutes les cartes arduino**

[les cartes arduino actuelles](https://www.arduino.cc/en/Main/Products)

## **Les cartes Arduino que l'on va utiliser**

Last update: 2023/01/28

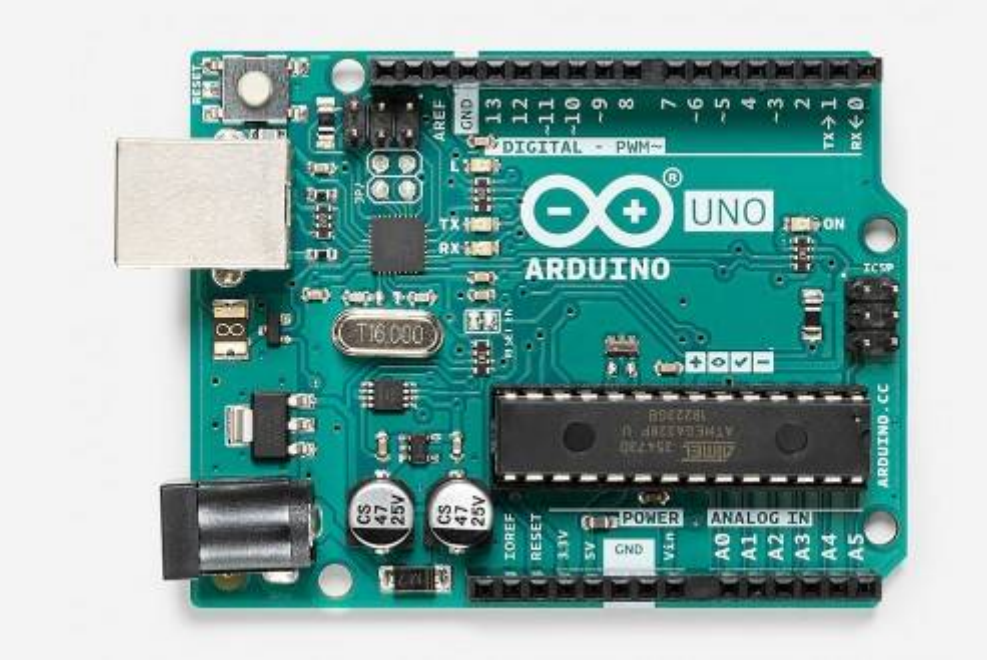

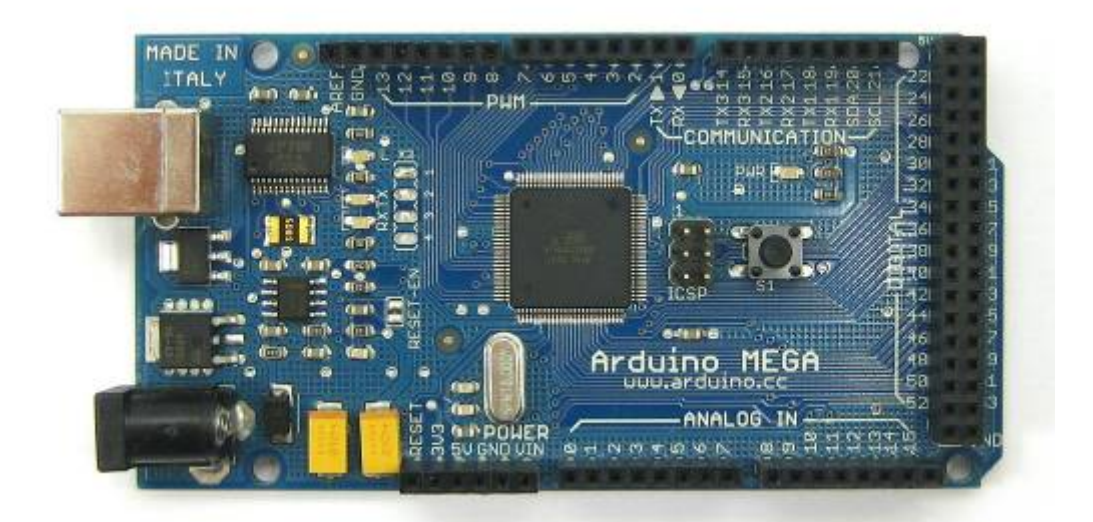

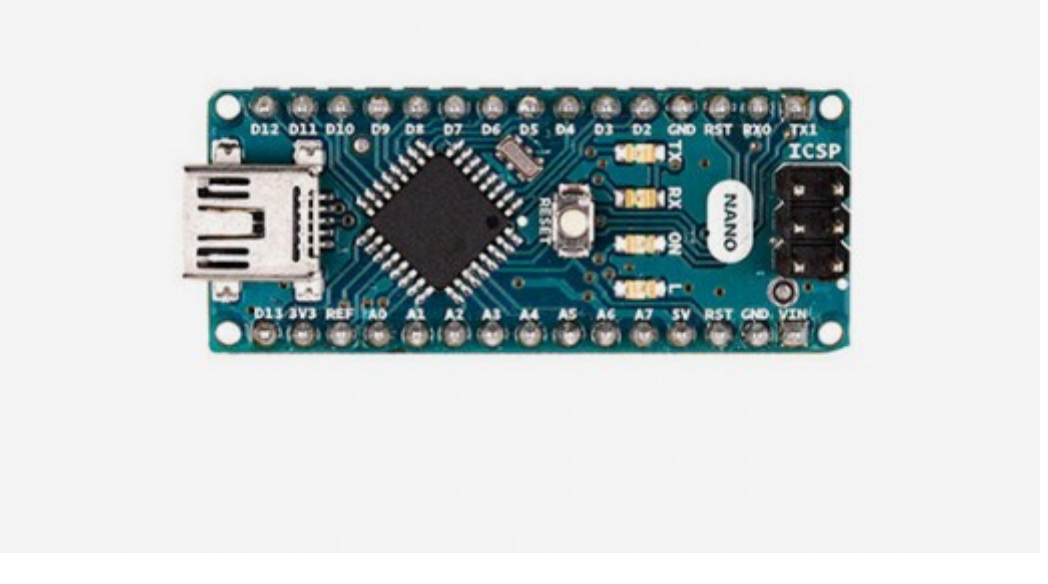

Arduino Nano Connect RP2040 <https://store.arduino.cc/products/arduino-nano-rp2040-connect-with-headers>

### **Les logiciels utiliser**

#### **A télécharger sur votre ordinateur :**

La version **IDE Arduino** au 15/10/2022 est la 2.0.0 , mais on peut bien sur utiliser une version plus ancienne 1.8.19 ou [une version en ligne](https://login.arduino.cc/login?state=hKFo2SA1RTJfeXBkZ053bXJYQjZjZGpTU1o4VVNERzlGQ0dQWKFupWxvZ2luo3RpZNkgcWxZanZvdlpXMFJKcVBVenhieWNNWkM3RF8wdDBSMGujY2lk2SBycjZMU09TejU3aDdmdnNIZFJYWFBrWkczRVJvWFRmWg&client=rr6LSOSz57h7fvsHdRXXPkZG3ERoXTfZ&protocol=oauth2&authorizeTimeoutInSeconds=5&redirect_uri=https%3A%2F%2Fcreate.arduino.cc%2Feditor&logout_uri=https%3A%2F%2Fcreate.arduino.cc&audience=https%3A%2F%2Fapi.arduino.cc&scope=openid+profile+email&response_type=code&response_mode=query&nonce=bi5jN2NGLW1pOS5TbER4dklJd3hlY0JsNFlXRUI3Y1E0cGhHb2ZKT0hGcQ%3D%3D&code_challenge=tFaT2ogiqAOB0De9K8tZ6z7ro0Ceg1wUHWtltFcfpwU&code_challenge_method=S256&auth0Client=eyJuYW1lIjoiYXV0aDAtc3BhLWpzIiwidmVyc2lvbiI6IjEuMTIuMSJ9#/sso/login)

#### [\\* IDE Arduino](https://www.arduino.cc/en/Main/Software)

Interface graphique d'utilisation de l'utilitaire **"avrdude"** de Atmel (celui qui est utilisé, notamment, par Arduino IDE pour téléverser le firmware ou fichier .hex sur la carte mère de votre imprimante préférée, dès lors qu'elle est à base de microcontroleur Atmel (comme l'ATmega 2560, UNO, ou ATiny ). Cet outil est développé et entretenu par Zak Kemble (cf. <http://blog.zakkemble.net/avrdudess-a-gui-for-avrdude/>). [\\*AVRDUDESS](https://github.com/zkemble/AVRDUDESS)

**PlateformIO** est un éco système open source conçu pour le développement IOS supportant le framework Arduino. Celui-ci est accessible depuis tout type de systèmes d'exploitation puis qu'il est programmé en python. [\\*platformio pour programmer un arduino](https://platformio.org/)

#### **Pour tester en ligne**

#### **[Tinkercad](https://www.tinkercad.com/)**

Après avoir creer un compte gratuit ou utiliser votre compte Google , vous pourrez tester vos montage Arduino et aussi faire de modélisation ( Simplifiée ) pour des pieces 3D .

#### [Un exemple de montage arduino](https://www.tinkercad.com/things/giPzFKw4x5v-copy-of-6ledschenillard/editel?sharecode=gYGOnM5FtS1G1TyKFkYsWSuQaWjJpeSeTYVL-3A2RjQ)

## **Le materiel dont on va avoir besoin**

#### **Comparaison des caractéristiques des principales cartes Arduino et autres cartes**

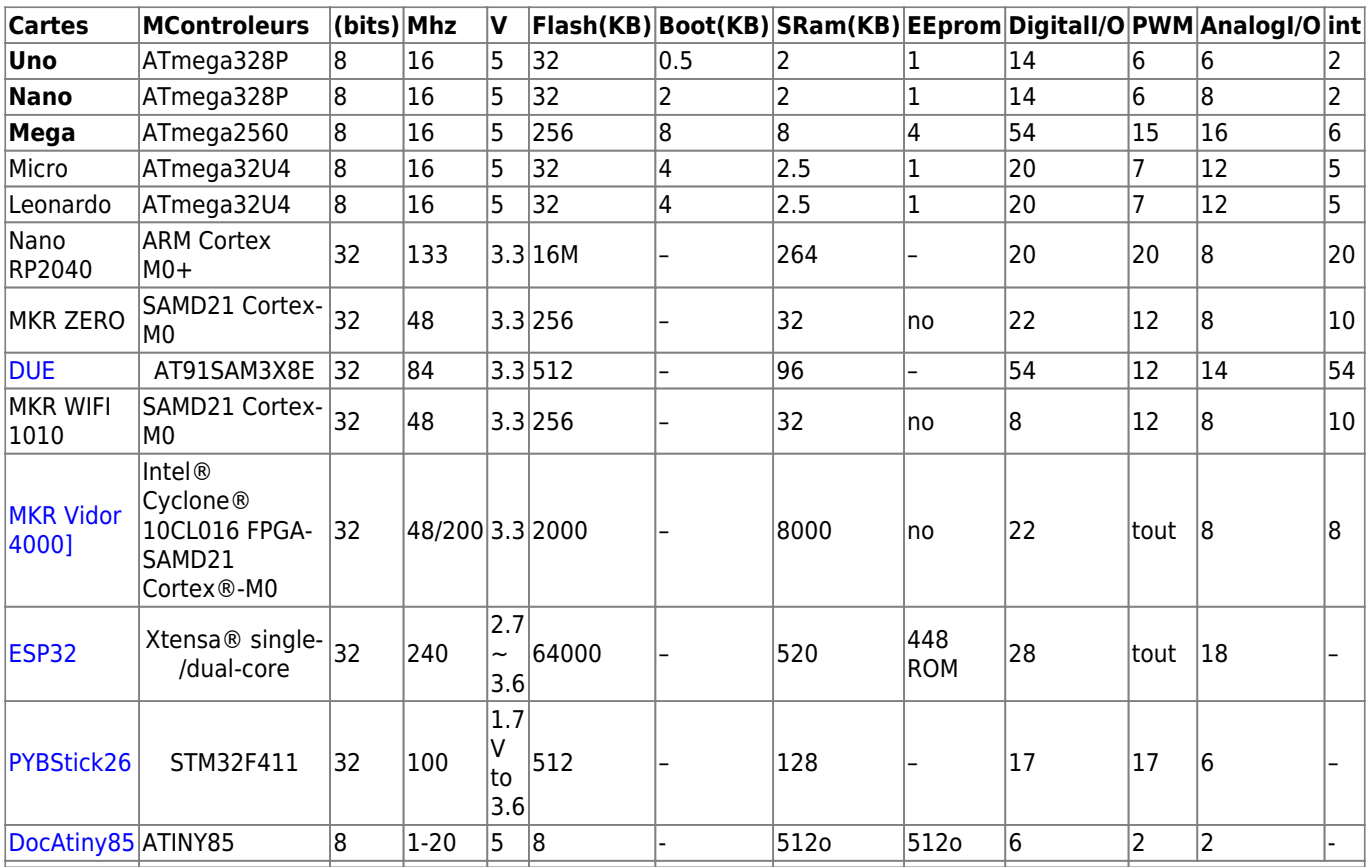

Materiels

#### **Des liens pour des kits arduino**

[Arduino France : Kits 001 Arduino](https://www.arduino-france.com/review/quel-est-le-meilleur-kit-arduino-pour-debuter/)

[Cdiscount : Kits 002 Arduino](https://www.cdiscount.com/search/10/kits+arduino.html#_his_)

[Kubii : Kits 003 Arduino](https://www.kubii.fr/29-kits-arduino)

[Lextronic : Kits 004 Arduino](https://www.lextronic.fr/starter-kit-arduino-en-francais-k020007-27117.html)

[Semageek :Kits 005 Arduino](https://boutique.semageek.com/fr/16-pack-et-starter-kits-arduino)

[Arduino cc :Kits 006 Arduino](https://store.arduino.cc/genuino-starter-kit)

[Gotronic :Kits 007 Arduino](https://www.gotronic.fr/art-kit-de-base-pour-uno-12429.htm)

[eBay : Kits 008 Arduino](https://www.ebay.fr/sch/i.html?_nkw=kit+arduino+uno)

[Adafruit : Kits 009 Arduino](https://www.adafruit.com/product/3588)

[SainSmart : Kits 010 Arduino](https://www.sainsmart.com/products/sainsmart-mega2560-r3-1602lcd-starter-kit-with-17-basic-arduino-projects)

………

### **Pour apprendre à utiliser un Arduino**

[Un MOOC pour s initier à l'Arduino \(fin inscription 12/2020\)](https://www.fun-mooc.fr/courses/course-v1:MinesTelecom+04017+session09/about) [Des cours donner au Funlab de Tours il y a quelques temps ...](http://wiki.funlab.fr/index.php/Fil_rouge) [Des Quiz pour mieux connaître l'Arduino](http://wiki.funlab.fr/index.php/Arduino#Quizz_pour_d.C3.A9buter_avec_l.27Arduino) [Le langage C](http://fablab37110.ovh/doku.php?id=start:arduino:langage_c) [Le Langage C++](https://openclassrooms.com/fr/courses/1894236-programmez-avec-le-langage-c) [Le C++ en Ligne](http://casteyde.christian.free.fr/cpp/cours/online/book1.html) [Reference Langage Arduino FR](http://www.mon-club-elec.fr/pmwiki_reference_arduino/pmwiki.php?n=Main.ReferenceEtendue) [ATtiny 85](https://www.hwlibre.com/fr/attiny85/) [Doc : SRAM Arduino](http://78.204.53.180:16557/share/A3EAd5eWMvAL7sDU/) [Des programmes Arduino ...](http://www.juggling.ch/gisin/microcontroleur/code_exemples.html)

[Arduino : le blog d'Eskimon](https://eskimon.fr/)

#### **Des Livres**

[Arduino\\_le-guide-complet](http://78.204.53.180:16557/share/NGWHKqzFvjM-byeT/Arduino_le-guide-complet.pdf)

[Arduino pour les nuls](http://78.204.53.180:16557/share/7pAV1wSqtDeIIZwI/Arduino_pour_les_nuls.pdf)

[Arduino le grand Livre](http://78.204.53.180:16557/share/NC5iPUInT4Bm0VjL/Le%20grand%20livre%20d_Arduino.pdf)

[Arduino Reference EN](http://78.204.53.180:16557/share/8MJXjB0s8_liEHf9/Arduino%20-%20Reference-1.pdf)

#### **On apprend de nos erreurs**

[les variables globales](http://diwo.bq.com/fr/les-variables-sur-arduino/) et la fonction void setup [Les variables](https://bentek.fr/5-arduino-types-donnees/)

[le sens des LEDS](https://www.robot-maker.com/shop/img/cms/tuto-led/ledwiring.jpg) : cathode = -, anode = +, le meplat = -

[la valeur d une résistance](https://curtiszone.files.wordpress.com/2016/05/58490-resistance5bands.png?w=353&h=392) : 220 ohms n'est pas 10k ohms [mesure des resistances et anneaux](https://www.ma-calculatrice.fr/calculer-valeur-resistance-couleur.php) [Calcul](https://www.dcode.fr/code-couleur-resistance) [resistances](https://www.dcode.fr/code-couleur-resistance) [Tension de seuil](http://www.electronique-3d.fr/Photo_des_schemas/Les_diodes_LED/Caracteristique_des_Leds.jpg)

la connexion à la carte Arduino : [les ports USB sur windows 10](https://www.robot-maker.com/ouvrages/tuto-arduino/installer-configurer-ide-arduino/)

La syntaxe du langage Arduino : [les ; et les { et }](https://eskimon.fr/tuto-arduino-105-le-langage-arduino-12#les-points-virgules)

#### **Non détection des cartes Arduino :**

Nano : soit mettre ancien bootloader, soit mettre Uno comme carte dans –> outils –> type de cartes

 $\rightarrow$  UNO

Mega ou nano : le port COM non reconnu sous W10 , mettre à jour pilote dans gestion des périphériques, clic droit sur port COM et MAJ pilotes

### **Les programmes pour commencer**

#### **Pour tester la carte : Blink**

Voir dans les programmes exemples de l IDE arduino [Le Grand Livre Arduino p 221](http://78.204.53.180:16557/share/1ni9-SgBj5P2OcRg/Le%20grand%20livre%20d_Arduino.pdf) [Programmes des](http://78.204.53.180:16557/share/io97IHVTwEyxamuj/grand-livre-arduino_montages_.zip) [montages N°1](http://78.204.53.180:16557/share/io97IHVTwEyxamuj/grand-livre-arduino_montages_.zip)

[Blink.ino](http://chanterie37.fr/fablab37110/doku.php?do=export_code&id=start:arduino:debutant&codeblock=0)

```
int led = 13;
void setup() {
  pinMode(led, OUTPUT); // Définit la pin 13 comme pin de sortie
}
// the loop routine runs over and over again forever:
void loop() {
  digitalWrite(led, HIGH); // Allume la LED
  delay(1000); // Attend une seconde
  digitalWrite(led, LOW); // Eteint la LED
  delay(1000); // Attend une seconde
}
```
**Le chenillard avec des LEDS Programme 1**

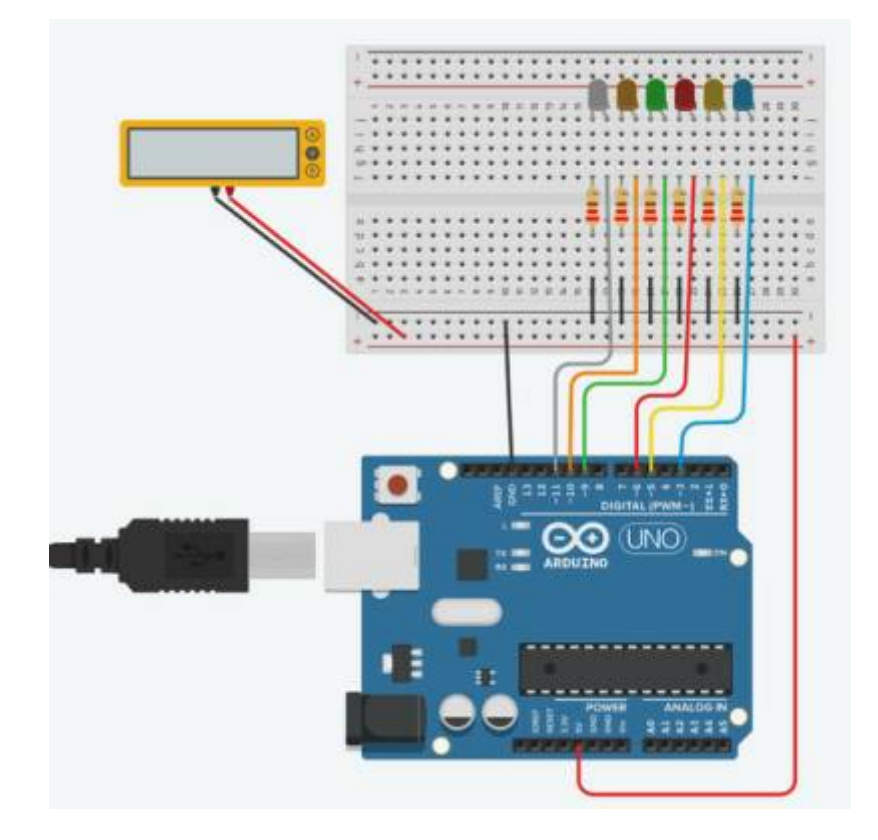

#### [Chenillard001.ino](http://chanterie37.fr/fablab37110/doku.php?do=export_code&id=start:arduino:debutant&codeblock=1)

```
int led1 = 3; // Déclaration de la variable
int led2 = 5; // Déclaration de la variable
int led3 = 6; // Déclaration de la variable
int led4 = 9; // Déclaration de la variable
int led5 = 10; // Déclaration de la variable
int led6 = 11; // Déclaration de la variable
void setup() {
   pinMode(led1,OUTPUT); // Défini la variable en tant que sortie
(OUTPUT)
   pinMode(led2,OUTPUT); // Défini la variable en tant que sortie
(OUTPUT)
   pinMode(led3,OUTPUT); // Défini la variable en tant que sortie
(OUTPUT)
   pinMode(led4,OUTPUT); // Défini la variable en tant que sortie
(OUTPUT)
   pinMode(led5,OUTPUT); // Défini la variable en tant que sortie
(OUTPUT)
   pinMode(led6,OUTPUT); // Défini la variable en tant que sortie
(OUTPUT)
}
void loop() {
     digitalWrite(led1, HIGH);
     delay(200);
```

```
 digitalWrite(led1, LOW);
 delay(200);
 digitalWrite(led2, HIGH);
 delay(200);
 digitalWrite(led2, LOW);
 delay(200);
 digitalWrite(led3, HIGH);
 delay(200);
 digitalWrite(led3, LOW);
 delay(200);
 digitalWrite(led4, HIGH);
 delay(200);
 digitalWrite(led4, LOW);
 delay(200);
 digitalWrite(led5, HIGH);
 delay(200);
 digitalWrite(led5, LOW);
 delay(200);
 digitalWrite(led6, HIGH);
 delay(200);
 digitalWrite(led6, LOW);
 delay(200);
```
#### **Chenillard programme2**

#### [Chenillard002.ino](http://chanterie37.fr/fablab37110/doku.php?do=export_code&id=start:arduino:debutant&codeblock=2)

}

```
// ce programme allume les leds une par une
int pin[6] = \{3, 5, 6, 9, 10, 11\};
int temp0=50; //tempo pour allumer les leds
int temp1=50; // tempo pour eteindre
void setup(){
for (int i = 0 ; i \le 5 ; i++){
pinMode(pin[i], OUTPUT);
}
}
void loop(){
for (int i = 0 ; i<=5 ; i++){ // boucle for pour allumer les leds une
```

```
par une
digitalWrite(pin[i], HIGH);
delay(temp0);
digitalWrite(pin[i], LOW);
delay(temp0);
}
for (int i = 5; i>=0; i--){
digitalWrite(pin[i], LOW);
delay(temp1);
digitalWrite(pin[i], HIGH);
delay(temp0);
}
}
```
#### **Chenillard Programme 3 en utilisant une fonction sinus**

#### [Chenillard003.ino](http://chanterie37.fr/fablab37110/doku.php?do=export_code&id=start:arduino:debutant&codeblock=3)

```
// les sorties avec PWM
#define LED1 11
#define LED2 10
#define LED3 9
#define LED4 6
#define LED5 5
#define LED6 3
// Valeur pour decaler le sinus
#define DECAL PI*2/6
// configuration des sorties
void setup(){
     pinMode(LED1, OUTPUT);
     pinMode(LED2, OUTPUT);
     pinMode(LED3, OUTPUT);
     pinMode(LED4, OUTPUT);
     pinMode(LED5, OUTPUT);
     pinMode(LED6, OUTPUT);
}
void loop() {
  for (float i=0; i<PI*2; i=i+PI*2/1000) {
    sin(i)*127.5+127.5);
    analogWrite(LED2, sin(i+DECAL)*127.5+127.5);
     analogWrite(LED3,sin(i+DECAL*2)*127.5+127.5);
     analogWrite(LED4,sin(i+DECAL*3)*127.5+127.5);
    sin(i+DECAL*4)*127.5+127.5);
```

```
sin(i+DECAL*5)*127.5+127.5);
  }
}
```
**Chenillard Programme 4 avec moins de ligne de code toujours en utilisant une fonction sinus**

#### [ChenillardSinus4](http://chanterie37.fr/fablab37110/doku.php?do=export_code&id=start:arduino:debutant&codeblock=4)

```
// ce programme allume les leds une par une
int pin[6]={3,5,6,9,10,11};// Valeur pour decaler le sinus
#define DECAL PI*2/6
void setup(){
for (int i = 0 ; i <= 5 ; i ++){
pinMode(pin[i], OUTPUT);
}
}
void loop() {
  for (float i=0; i<PI*2; i=i+PI*2/300) {
    sin(i+DECAL*5)*127.5+127.5);
     // ATTENTION ce programme ne fonctionne pas il faut ajouter une
boucle for ...
     // A vous de chercher une solution pour remplacer 6 lignes par une
seule....
     // Indices : boucle for imbriquée dans la première avec une valeur
de 0 à 5 ....
     }
  }
}
```
#### **[Correction](http://78.204.53.180:16557/share/9YTR8T3sovXIR2i6/PWM_Sinus001.pdf)**

programme correction

#### **Des Électronique 1 avec Bouton poussoir**

[Des électronique 2](http://78.204.53.180:16557/share/xtF3D58vrLiOiKWC/008_Le%20grand%20livre%20d_Arduino_Des_electroniques.pdf)

[La condition ternaire en langage C](https://eskimon.fr/tuto-arduino-105-le-langage-arduino-12#la-condition-ternaire-ou-condens%C3%A9e)

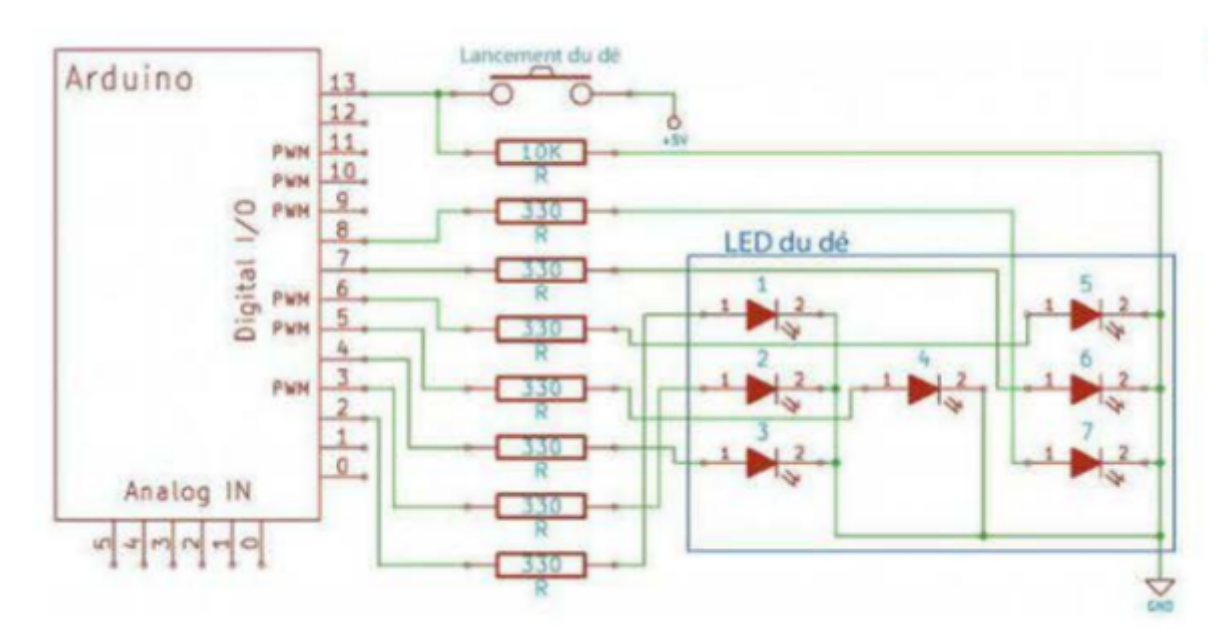

```
#define WAITTIME 20
int pips[6][7] = {{0, 0, 0, 1, 0, 0, 0}, //Nombre sorti 1
                   \{1, 0, 0, 0, 0, 0, 1\}, //Nombre sorti 2
                    \{1, 0, 0, 1, 0, 0, 1\}, //Nombre sorti 3
                   \{1, 0, 1, 0, 1, 0, 1\}, //Nombre sorti 4
                    \{1, 0, 1, 1, 1, 0, 1\}, //Nombre sorti 5
                   \{1, 1, 1, 0, 1, 1, 1\}\}; //Nombre sorti 6
 int \pi[] = {2, 3, 4, 5, 6, 7, 8};
 int pinOffset = 2; //Première LED sur broche 2
 int buttonPin = 13; //Bouton-poussoir sur broche 13
 void setup()for(int i = 0; i < 7; i++)
     pinMode(pin[i], OUTPUT);
   pinMode(buttonPin, INPUT);
 ₹
 void loop()if (digitalRead (buttonPin) == HIGH)displayPips(random (1, 7)); //Générer un nombre entre 1 et 6
 \}void displayPips(int value){
   for(int i = 0; i < 7; i++)
     digitalWrite(i + pinOffset, (pips[value - 1][i] == 1)?HIGH:LOW);
   delay(WAITTIME);
                      //Ajouter une courte pause
 \mathcal{F}
```
**Le des électronique 2 avec capteur Lumière**

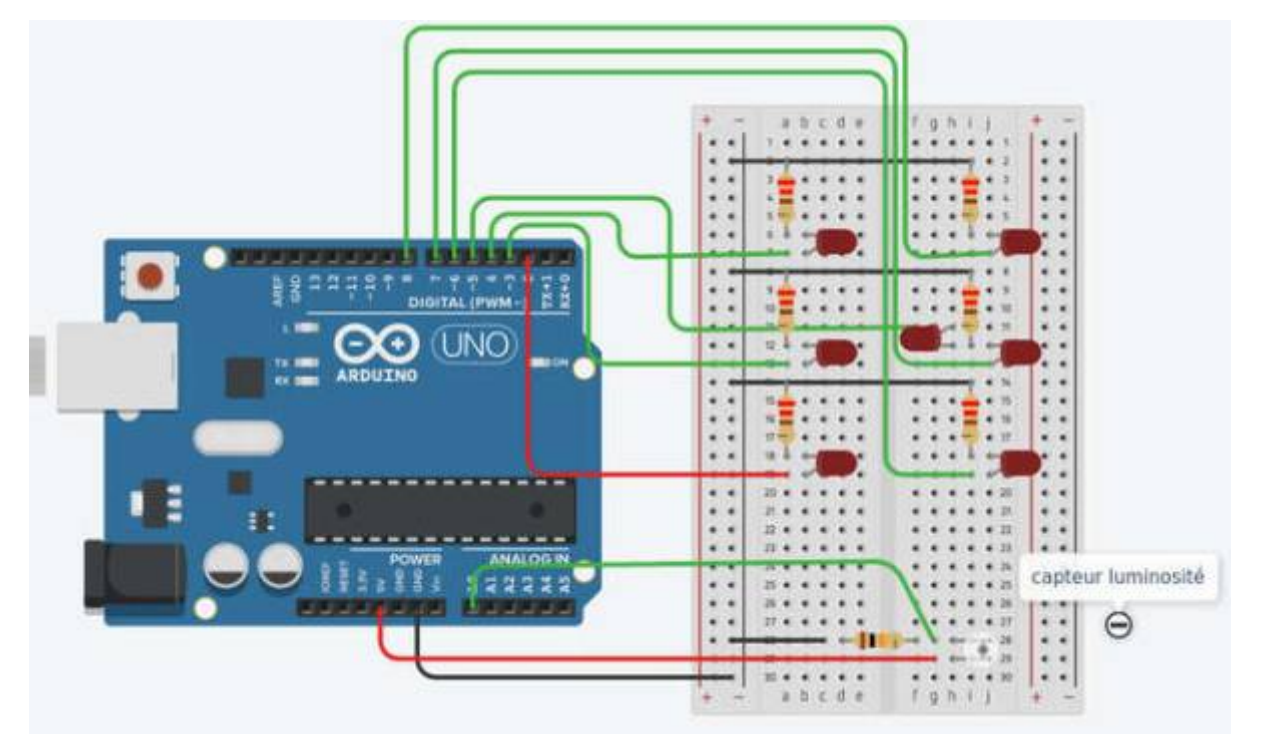

#### [Des électronique](http://sciences-du-numerique.fr/projet-arduino-pour-la-specialite-isn/de-electronique/41)

Des electronique.ino

```
const int ECART=100;
const int TEMPO=2000;
void setup(){
     randomSeed(analogRead(1));
    for(int i=2; i<=8; i++){
         pinMode(i,OUTPUT);
 }
}
void loop(){
    int luminositel=analogRead(0);
     delay(100);
    int luminosite2=analogRead(0);
     if(luminosite2-luminosite1>ECART){
         afficheDe(random(1,7));
         delay(TEMPO);
         eteintDe();
     }
}
```

```
void afficheDe(int nombre){
    if(</math>nombre==1) <math>{f} digitalWrite(5,HIGH);
      }
    if(nombre==2){
          digitalWrite(2,HIGH);
          digitalWrite(8,HIGH);
      }
    if(</math>nombre==3) { digitalWrite(2,HIGH);
          digitalWrite(5,HIGH);
          digitalWrite(8,HIGH);
      }
    if(nonbre==4) digitalWrite(2,HIGH);
          digitalWrite(4,HIGH);
          digitalWrite(6,HIGH);
          digitalWrite(8,HIGH);
      }
    if(</math> nonbre==5<math>)</math> { digitalWrite(2,HIGH);
          digitalWrite(4,HIGH);
          digitalWrite(6,HIGH);
          digitalWrite(8,HIGH);
          digitalWrite(5,HIGH);
      }
    if(</math>nombre==6<math>)</math> <math>{</math> digitalWrite(2,HIGH);
          digitalWrite(3,HIGH);
          digitalWrite(4,HIGH);
          digitalWrite(6,HIGH);
          digitalWrite(7,HIGH);
          digitalWrite(8,HIGH);
      }
}
void eteintDe(){
     for(int i=2; i<=8; i++) {
          digitalWrite(i,LOW);
      }
}
```
#### **TP**

[TP0 Bouton-poussoir et Arduino](http://78.204.53.180:16557/share/6A9dXXSlwBEwScVx/TP0_Bouton_Poussoir_arduino.pdf)[Correction](http://78.204.53.180:16557/share/8DOlAUOUBR8dc5SE/TP0_Correction_Arduino_Bouton.pdf)[Correction Rebonds](http://78.204.53.180:16557/share/VIXdj4iPUlrr_QbW/TP0_correction_Arduino_BP_Rebonds.pdf)[Correction BP LED](http://78.204.53.180:16557/share/fiUSU8abRre5Y24f/TP0_BP_poussoir_correction_000.pdf) [Allume/eteint](http://78.204.53.180:16557/share/fiUSU8abRre5Y24f/TP0_BP_poussoir_correction_000.pdf)[Correction Diagramme](http://78.204.53.180:16557/share/dylGsCTRlkLWW04v/TP0_Bouton_poussoir_Correction_Diagramme_000.pdf)

- TP1 Bouton-poussoir Fonction millis[Correction](http://78.204.53.180:16557/share/8bBW0UCxnv0hIeWS/TP1_Correction_BP_Arduino_Millis.pdf)
- [TP2 feux tricolore Bouton Piéton](http://78.204.53.180:16557/share/lhDf-zUJwDcjyTan/TP2_Feux_tricolore_Pieton.pdf)[Correction](http://78.204.53.180:16557/share/DLc2Fk7c0jpKtqKo/TP2_corrections_Arduino_FeuxTricolore_BP_Pietons.pdf)
- TP3 Terminal Serie arduino[Correction1](https://ihm3d.fr/httpwww-ihm3d-frcommuniquer-en-serie-avec-une-carte.html)[Correction2 Communication entre 2 arduino](https://www.ihm3d.fr/httpwww-ihm3d-frcommunication-filaire-entre-deux-cartes-arduino.html)[Correction3](https://www.tinkercad.com/things/hoX5BPVijd9-com-serie-entre-2-arduino/editel?sharecode=mN9YN9AKYj05K_Vn993QQigvkYpEUxvlzyIOPvBrWBE)
- [TP4 Potentiometre LED](http://78.204.53.180:16557/share/RJ8X6QnpQ9QAnUC-/TP4_Potentiometre_LED_arduino.pdf) [Correction\\_1](http://chanterie37.fr/fablab37110/doku.php?id=start:arduino:cours:tp:corrections)[Correction\\_2](https://www.tinkercad.com/things/0wMSg8CVXDO-potentiometreledserie/editel?sharecode=F8MCRlWMe-vUD8eFmoCWfn2CZ3WCHStapKdmwWOoiQk)[Correction\\_3](http://78.204.53.180:16557/share/ps3CoxgHHRn0KwYV/1008_Potentiometre_Tutos_arduino.pdf)
- [TP5 De Electronique LEDS Arduino](http://78.204.53.180:16557/share/rx8xkUhaQAulMZYb/TP5_De_electronique_LED_arduino.pdf)[Correction](http://78.204.53.180:16557/share/M3zIMMEAbaJ8SF1N/008_Le%20grand%20livre%20d_Arduino_Des_electroniques.pdf)
- [TP6 Installer une Bibliotheque](http://78.204.53.180:16557/share/wqOoqpSaF1iOCHOC/TP6_Bibiliotheque_debut_arduino.pdf)[Les bibliotheques Arduino](https://www.arduino.cc/en/Reference/Libraries)[Correction en vidéo](https://youtu.be/wGVl59W9sV4)
- TP7 Photoresitance lumiere arduino[Corrections](http://78.204.53.180:16557/share/K5VLclOlJocS_zRy/TP7_Photoresistances_Correction.pdf)

[TP8 LCD Arduino](http://78.204.53.180:16557/share/AObYcDKCqB9FObll/TP8_LCD_arduino.pdf)[Doc](http://78.204.53.180:16557/share/i-NJ0it_8aA6nCHj/013_Le%20grand%20livre%20d_Arduino_Afficheurs_LCD.pdf) [Corrections LCD I2C](https://www.aranacorp.com/fr/gerer-un-ecran-lcd-par-la-connexion-i2c-dune-arduino-nano/)[Correction Programme](http://78.204.53.180:16557/share/cT5XO2tyvHJjvyMw/TP8_correction_LCD_arduino.ino) [Créer des caractères sur un LCD](https://youtu.be/R_LxirJ5R4A)[TP10](http://78.204.53.180:16557/share/jqfIYc3sPhbY7exG/TP10_affichage_LCD_arduino.pdf) [LCD Symboles](http://78.204.53.180:16557/share/jqfIYc3sPhbY7exG/TP10_affichage_LCD_arduino.pdf)[---page doc LCD](http://chanterie37.fr/fablab37110/doku.php?id=start:arduino:lcd)

- TP9 Servo Moteur arduino [Correction](https://www.robot-maker.com/forum/blog/62/entry-54-les-potentiometres-et-les-servomoteurs/)
- [TP11 Moteur CC L293D](http://78.204.53.180:16557/share/2FXZ1A_kJ5suukMx/TP11_Moteur_CC_L293D_arduino.pdf)
- [TP13 Moteur pas a pas Nema17 A4988](http://78.204.53.180:16557/share/Sh10GbICk0k4w_DH/TP13_Moteur_Pas_Pas_Nema17_A4988_arduino.pdf)
- [TP14 Mesure température avec un LM35](http://78.204.53.180:16557/share/YIGixWzbTvtUiTEd/TP14_LM35_temperature_arduino.pdf) [Doc LM35](http://78.204.53.180:16557/share/0MCzE_Sc54_OjwXv/TP14_doc_LM35.pdf)[TP14 Correction](http://78.204.53.180:16557/share/22LkGD85wN29WLWL/015_Le%20grand%20livre%20d_Arduino_Temperatures.pdf)

[TP15 Utilisation du 74HC595 avec un Arduino](http://78.204.53.180:16557/share/d21qWszkRA4x_FK6/TP15_74HC595_arduino.pdf)[Corrections et Doc](https://eskimon.fr/tuto-arduino-901-ajouter-des-sorties-num%C3%A9riques-%C3%A0-larduino-le-74hc595)—-[Doc 74HC595](http://chanterie37.fr/fablab37110/doku.php?id=start:arduino:74hc595)—-[Autre Alternative](http://chanterie37.fr/fablab37110/doku.php?id=start:arduino:mcp23017) [MCP23017](http://chanterie37.fr/fablab37110/doku.php?id=start:arduino:mcp23017)

#### **Autres Cours**

[Autres Cours sur arduino](http://78.204.53.180:16557/share/ZD9qIRrTSem9VP8L/)

[Des programmes Arduino ...](http://www.juggling.ch/gisin/microcontroleur/code_exemples.html)

From: <http://chanterie37.fr/fablab37110/> - **Castel'Lab le Fablab MJC de Château-Renault**

Permanent link: **<http://chanterie37.fr/fablab37110/doku.php?id=start:arduino:debutant&rev=1674891043>**

Last update: **2023/01/28 08:30**

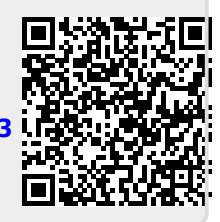